# かんたん防犯

## 録画機内蔵防犯カメラ説明書

# 使用上の注意。

・ご使用前には「使用上の注意」をよく読み、ご使用ください。

・異常現象(煙、異音、においなど)が発生した場合は、すぐに電源プラグを抜いて販売店または弊社サポートまで連絡下さい。

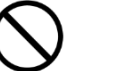

#### 機器を開けたり、製品を改造しないで下さい。

・お客様による修理は火災や感電、故障の原因となりますので、絶対におやめください。 ・異物、油滴、液体を入れないで下さい。火災や感電、故障の原因となります。 ・不安定な場所に置くと落下してけがの原因となることがあります。

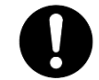

下記のような場所ではご使用にならないでください。

・車両・船舶などのような強い振動や衝撃を受ける場所。

- ・湿気やほこりの多い場所。水滴がかかるような場所(浴室、水場など)(屋外型は除く)
- ・油煙や湯気が直接当たる場所や熱器具、加湿器の近く。可燃性ガスのある環境。

#### 【機能】

- ・ 録画データを本体内部のマイクロ SD カードに記録する防犯カメラです。
- ・ 録画機内蔵で再生は PC にて行うことができます。
- ・ マイクロ SD カード上の古い順から録画データは自動的に消去されます。
- ・ 音声録音 ・・画像とともに音声データも記録します。
- ・ 赤外線 LED・・暗くなると赤外線 LED が自動点灯します。(赤外線撮影時は白黒画像)

#### 1.注意事項 (最初にお読みください)

・ マイクロ SD カードを抜く場合は、最初に ◯ の機能ボタンを押して下さい。 赤 LED&青 LED の連続点灯(録画停止状態)を確認した後、カードを押し込み放すと抜けて出てきます。 LED の点灯を待たずにマイクロSDカードを抜くとデータは記録されません。

#### 【マイクロ SD カードについて注意】

• 機器の動作が異常な場合は△ 位置のリセットボタンを押下ください。 (屋内型はクリップの先端やドライバー等を使用ください。)

- ・ 最初にパソコンでフォーマット後使用下さい。また長期間使用するとマイクロSDカードの動作速度が遅くなり動作が不安定になります。 動作安全の為、2~3月毎にフォーマットされることを推奨します。
- ・ CLASS6 以上の速度(CLASS10推奨)、4~32GBの容量のものをご使用ください。(UHS高速タイプは使用できません。)
- ・ カードの金属面をレンズ側にし、下図の様に隙間に入り込まないようカードスロット内に"カチッ"と音がするまで挿入ください。
- 1) LED が消灯している事を確認後、マイクロ SD カードを挿入して付属の USB 電源へ接続します。 しばらくすると青 LED が点滅(録画中状態)して録画を開始します。
- 2)録画データはファイル分割して記録されます。

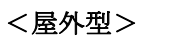

#### 前カバーは回すと外れます

 機構的にマイクロSDカードは 機器内部に内蔵されるような構造です。 その為、頻繁にカードを取り出し録画データ を確認されたい場合は SEC-ATFシリーズをご検討ください。

 また、スマホなどからアクセスされたい 場合はSEC-WTF-1080Pを ご検討ください。

#### カメラ部分が回転します。 機能ボタン リセットボタン

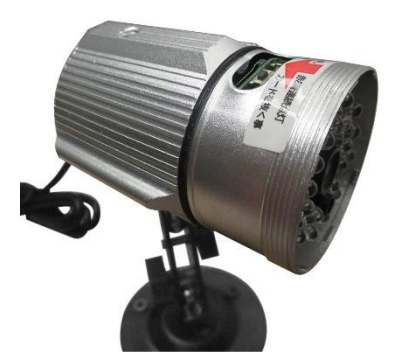

<屋内型>

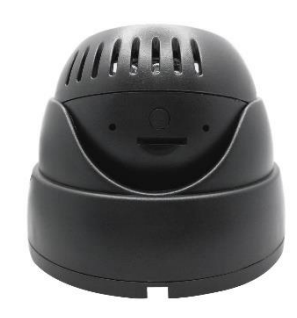

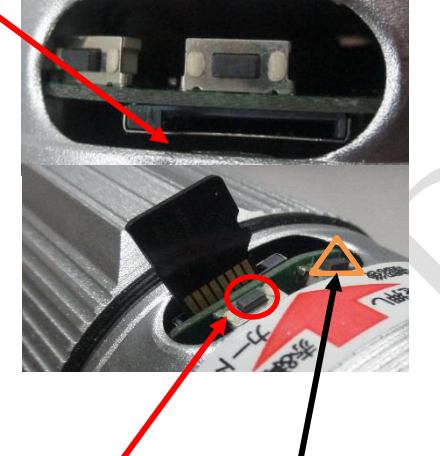

 マイクロSDカードは表裏を間違えずに 挿入ください。

### 【リセットについて】

#### 【防水仕様について】 (屋外型対応)

- ・ 上から雨のあたる環境での防水性能です。水中では使用できません。
- ・ 電源部分は防水テープ等でしっかり防水対策をして下さい。
- 
- ・ カメラ部分は水が入らないようにしっかり締めて御使用ください。

・ 紫外線、塩分、水等の相互作用で防水パーツが劣化しますので、設置環境により専用の防水ケース等で防水対策を施してください。

#### 2.設置方法

- 1) 設置前にお手元で動作確認後設置下さい。
- 2) 付属のスタンド、取り付けビスでカメラを壁や天井等に固定してください。緑色のゴムチューブはビス穴補強用です。

#### 3.録画方法

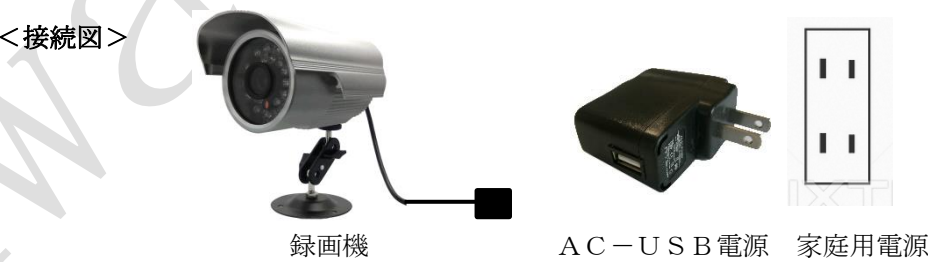

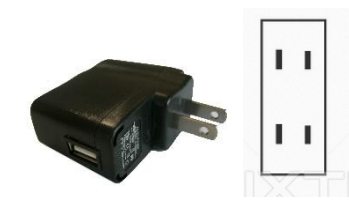

4.再生方法

#### PC で再生します。PC接続中は録画動作ができません。 <デバイスドライバーのインストール>

- ・ デバイスドライバーはカメラをUSBポートへ接続すると自動インストールされます。(PCはインターネット接続環境でご使用ください。)
- ・ 他の接続機器の関係等ですでに対象ドライバーが PC にインストールされている場合、インストールは行われません。
- ・ インストールに失敗する場合はPCの設定、速度の問題です。
- コネクタを抜いて LED が消灯していることを確認後再度PCに接続ください。 ・ PC からデバイスドライバー表示にて、インストール不成功/未接続/リムーバブルディスク接続/WEB カメラ接続の状態を確認できます。

#### <マイクロ SD カードにより録画データを再生>

- ・ マイクロ SD カードをPCのカードリーダに挿入し、動画プレーヤで再生します。
- ・ 録画機よりマイクロSDカードを抜く場合、機能ボタンを押して下さい。(注意事項参照)

#### <リムーバブルディスク動作(USBストレージ)で録画データを再生>

1)LED が消灯している事を確認後、マイクロ SD カードを挿入して PC の USB ポートへ接続します。 しばらくするとリムーバブルディスクとして認識されます。この時赤 LED&青 LED が点灯します。 2)リムーバブルディスクのデータを、動画プレーヤで再生します。

- (注1) 3GP フォーマットが再生できる動画プレーヤ<GOM Player 推奨>をご使用下さい。 Gom Player のWEBページよりダウンロードできます。 音声のみ再生でき画像が出ない場合は動画プレーヤの問題です。
- (注2) 動画再生が不安定な場合は、録画データを PC 内に取り込んで再生ください。

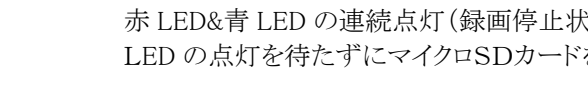

型番:SEC-TF-X-G

設置前に操作方法をご確認ください

#### 5.WEB カメラ動作でリアルタイムに画像表示

- 1) LED 消灯を確認後、PC の USB ポートへ接続しカードスロット横の機能ボタンを押下すると WEB カメラとして認識されます。
- 2) WEB カメラのデバイス接続確認をすることができます。
	- ※Windows のバージョンによってコンピュータ上の動作が異なります。 [Windows XP] →マイコンピュータ上で USB ビデオデバイスと表示されます。ダブルクリックでカメラプレビューが可能です

- A)各種ビデオチャットアプリ
- SKYPE,メッセンジャー等のビデオ設定で WEB カメラの確認を行ってください。
- B) BROADWATCH WEB上の WEB カメラ表示用アプリケーション 参考アプリケーション … AMCap.exe

[Windows Vista, 7,8,10]

→コンピュータ上からアイコンが一時的に消失します。

"デバイスとプリンター画面"で USB ビデオデバイスとして表示されます。各種の"WEB カメラ表示用アプリ"で画像を確認できます。 3) 他社製の各種の"WEB カメラ表示用アプリケーション"で画像を表示できます。

#### (下記は参考情報でサポート対象外です)

#### 【使用方法概要】

- 1.メニュー「Devices」を開き"USB Video Class"で選択ください。
- 2.メニュー「Options」を開き"Preview" で選択ください。 ※どちらもチェックが入っていれば OK です。

3.カメラ映像が表示されます。

(注3) PC の USB ポート供給可能電力が少ない場合、赤外線 LED が自動点灯するような暗所では動作が不安定になります。 (PC の USB ポートは通常 500mA 程度の最大供給電流容量ですが、赤外線 LED 点灯時には 500mA 以上の容量が必要です。)

#### 6.時刻設定方法

#### Tag.English.exe 使用により設定します。(ダウンロードして下さい) www.broadwatch.jp

設定用アプリをダウンロードすることにより時刻を設定できます。 <操作方法>

> WEBダウンロード、注意事項、サポート要項はホームページを参照ください。 [www.broadwatch.jp](http://www.broadwatch.jp/) サポートはメール対応を優先していますのでご了承ください。 <メール対応> [support@broadwatch.jp](mailto:support@broadwatch.jp) <電話対応> 050-3786-0010 (平日10~17時。話中の場合はコールバック対応となります。)

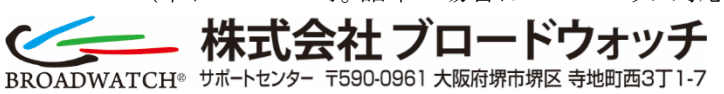

- 1) WindowsPCにマイクロSDカードを挿入しアプリを起動します。
- 2) "Change and Exit"をクリックすると、マイクロSDカードに 現在時刻を書き込みます。

(TIME.txt がマイクロ SD カード上に作成された事を確認ください。)

- 3) カメラへ時刻が記録されたマイクロ SD カードを差し込み,
- カメラを再起動すると記録した設定値をカメラへ設定します。

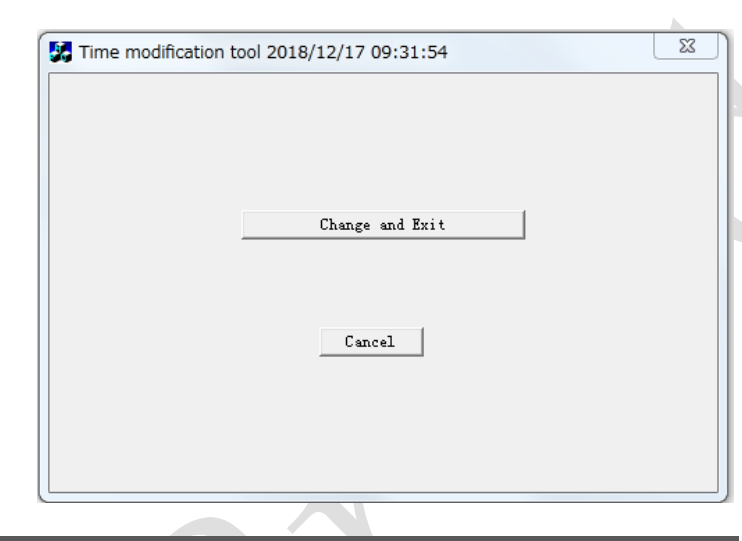

#### 7.仕様

#### 仕様は予告なく変更する場合があります。

8.Q&A

# 1) マイクロ SD カードの故障、適合性のないカードの場合 ・・ 他のカードをお試しになるか、サポートよりカードを購入下さい。

- <録画できない場合、途中で録画が止まる場合のよくある主原因>
- 
- 2) マイクロ SD カードを抜く際、録画停止ボタンを押さずに抜いています。録画停止ボタンを押して下さい。

### 9.オプション

下記のオプション製品をサポートにて販売していますので、御入用の際はお問い合わせ下さい。

- 1) マイクロ SD カード (4G、8G、16G、32G)
- 2) USB 電源延長ケーブル (1m、3m) 電源のみ延長します。
- 3) USB パソコン接続延長ケーブル(10m、20m、30m。 電源、信号線両方を延長します。
- 
- 5) 赤外線照射ユニット。赤外線照明を補強したい場合。
- 

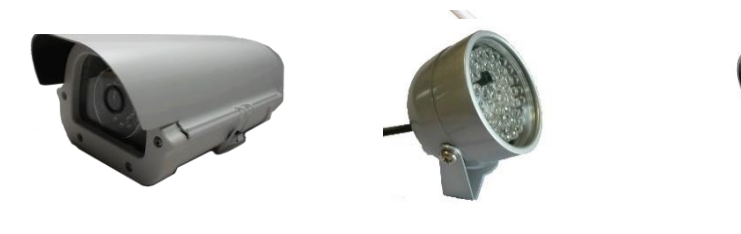

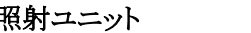

4) 屋外防水ケース( 雨にさらされるような環境でご使用の場合使用ください。電源アダプターもケース内に入れられます。)

6) SEC-ATFシリーズ(ビデオ信号出力タイプ) 7) SEC-WTF-1080P(スマホ接続タイプ)

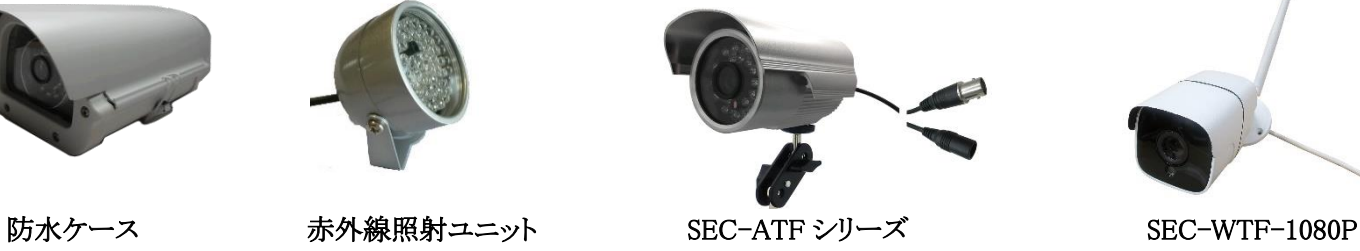

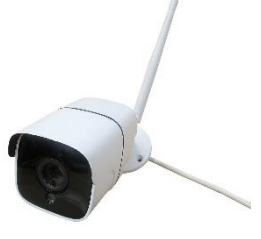

#### 10.サポート

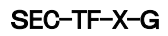

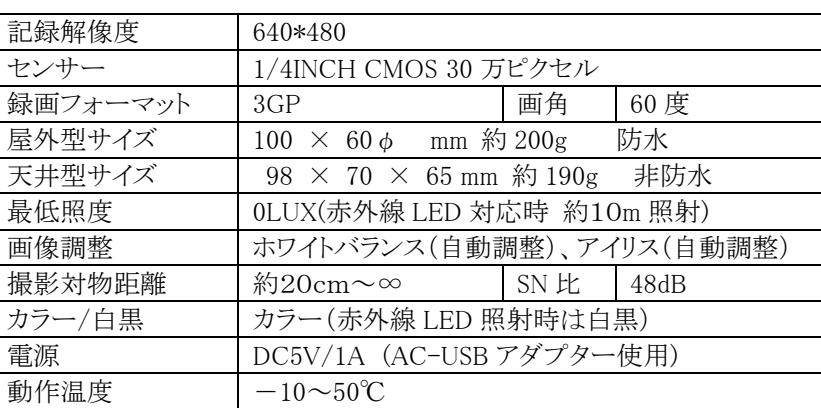

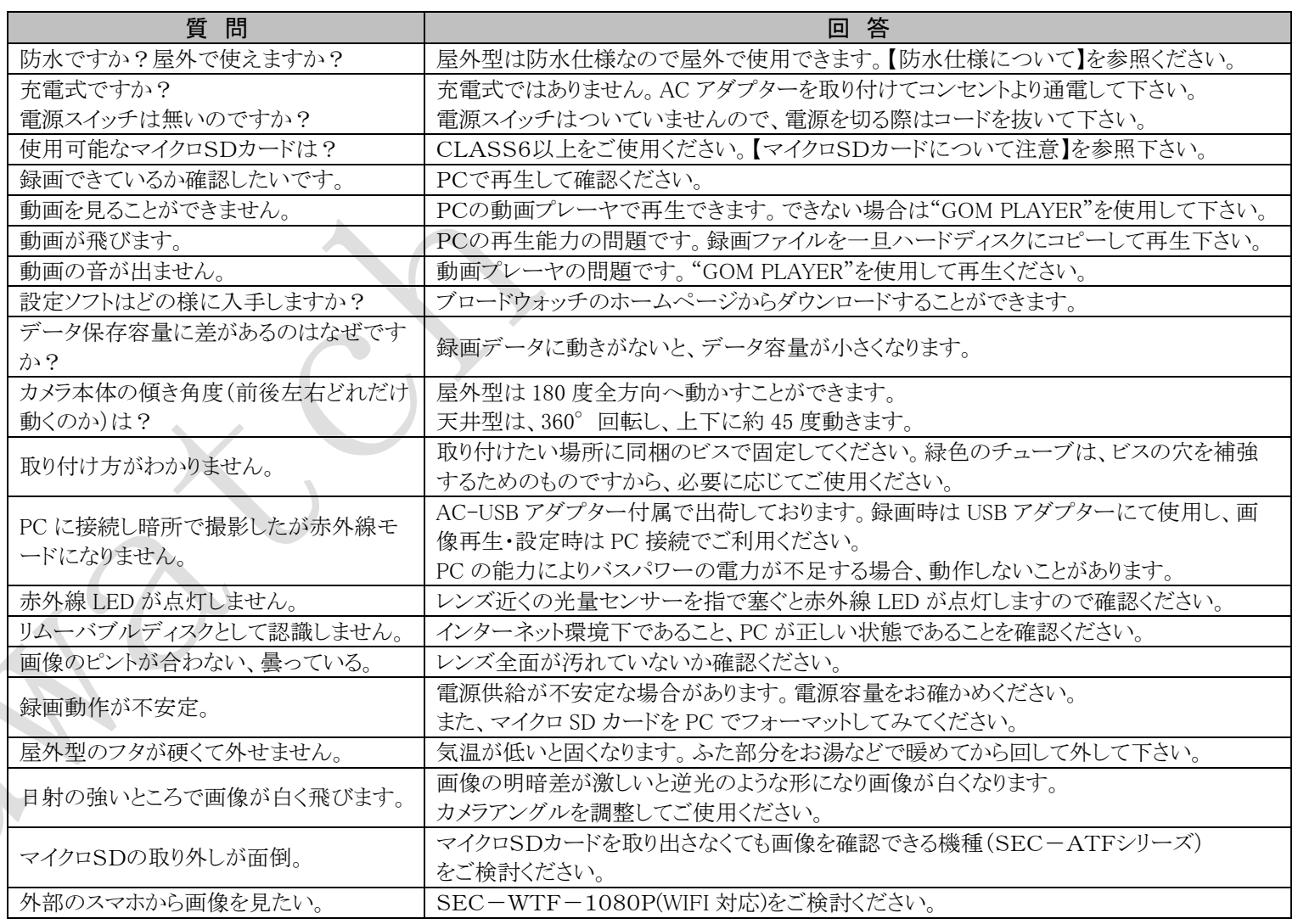